# **Initial Setup Assistant - Set Up Quotas**

<< [Step 5: Services](https://documentation.cpanel.net/display/74Docs/Initial+Setup+Assistant+-+Services)

[WebHost Manager® \(WHM®\) User Guide](https://documentation.cpanel.net/display/74Docs/WebHost+Manager+-+WHM+User+Documentation) >>

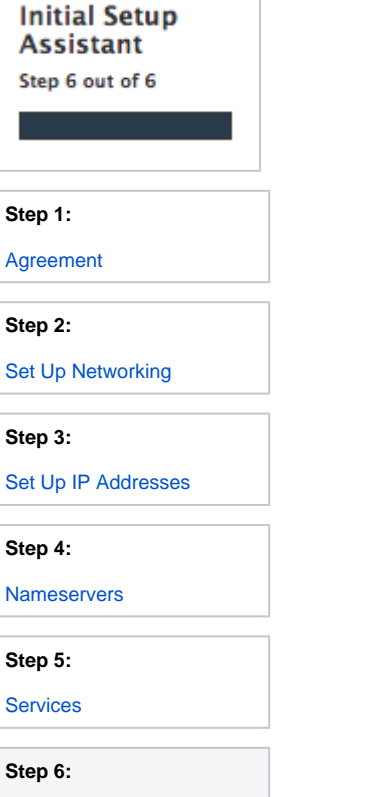

**Set Up Quotas**

# Set Up Quotas

This section allows you to select whether you wish to track disk usage on your server.

#### **Warnings:** ⋒

- Servers that use the XFS® filesystem and run CentOS 7, CloudLinux™ 7, or Red Hat® Enterprise Linux (RHEL) 7 require additional actions for quotas to function properly:
	- **WHM Interface** After you enable quotas in WHM's *[Initial Setup Assistant](https://documentation.cpanel.net/display/70Docs/Initial+Setup+Assistant)* interface and the system performs the necessary configuration changes, a button appears in the top right corner of the WHM interface. You **must** click this button to reboot the system. After the system reboots, a quota scan runs in the background to complete the process.
	- $\bullet$ **Command Line** — Run the /scripts/fixquotas script and then reboot the server.
	- **Manually via the Command Line** For instructions on how to perform the /scripts/fixquotas script's actions manually, the Red Hat [XFS](https://access.redhat.com/documentation/en-US/Red_Hat_Enterprise_Linux/7/html/Storage_Administration_Guide/ch-xfs.html) and [XFS Quota Management](https://access.redhat.com/documentation/en-US/Red_Hat_Enterprise_Linux/7/html/Storage_Administration_Guide/xfsquota.html) documentation.
	- If you have enabled [Quota System Administration](https://documentation.cpanel.net/display/70Docs/Contact+Manager) notifications, the system sends notifications when it is ready to reboot **and** when the quota scan finishes and quotas are functional.
- CloudLinux 7 updates may break quotas. For this reason, after each CloudLinux 7 update, you **must** run the /scripts/fixquotas script and then reboot the server.

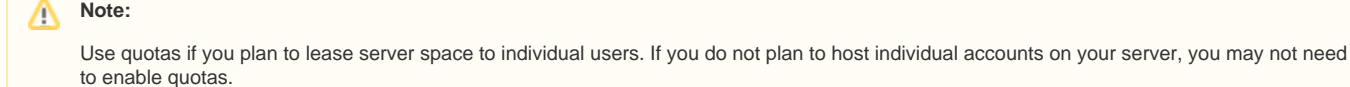

## **Quotas**

Select whether you wish to enable quotas on your server:

- To set up quotas, select Use filesystem quotas.
- To disable quotas, select *Do not use filesystem quotas*.

### **Warning:** ⋒ If you do not enable quotas, you **cannot** track disk space usage.

# Save and finish

Click Finish. WHM will save your settings, and WHM's [Home](https://documentation.cpanel.net/display/74Docs/The+WHM+Interface) interface (WHM >> Home) will appear.

• Click Go Back to return to Step 5: Services.

### Δ **Note:**

You may now configure additional server settings in WHM. For more information about WHM's interfaces and functionality, read the documentation in our [WebHost Manager® \(WHM®\) User Guide](https://documentation.cpanel.net/display/74Docs/WebHost+Manager+-+WHM+User+Documentation).

<< [Step 5: Services](https://documentation.cpanel.net/display/74Docs/Initial+Setup+Assistant+-+Services)

[WebHost Manager® \(WHM®\) User Guide](https://documentation.cpanel.net/display/74Docs/WebHost+Manager+-+WHM+User+Documentation) >>

# Additional documentation

- [Bandwidth](https://documentation.cpanel.net/display/74Docs/Bandwidth)
- [Disk Usage](https://documentation.cpanel.net/display/74Docs/Disk+Usage)
- [Email Accounts](https://documentation.cpanel.net/display/74Docs/Email+Accounts)
- **[Email Disk Usage](https://documentation.cpanel.net/display/74Docs/Email+Disk+Usage)**
- [FTP Accounts](https://documentation.cpanel.net/display/74Docs/FTP+Accounts)